## **amdgpu Astra Linux**

- [GRUB](#page-0-0)  $\bullet$  $\bullet$
- [amdgpu c](#page-1-1)

 $\odot$  **:**

- Astra Linux Special Edition .10015-01 ( 1.6)
- Astra Linux Special Edition .10015-16 . 1
- Astra Linux Common Edition 2.12

 $\odot$ :

- Astra Linux Special Edition .10015-01 ( 1.6) ( ) GRUB
- Astra Linux Special Edition .10015-01 ( 1.5) root

## **GRUB**

## <span id="page-0-0"></span>. :

- 1. ;
- 2. Grub "e" ,

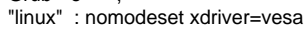

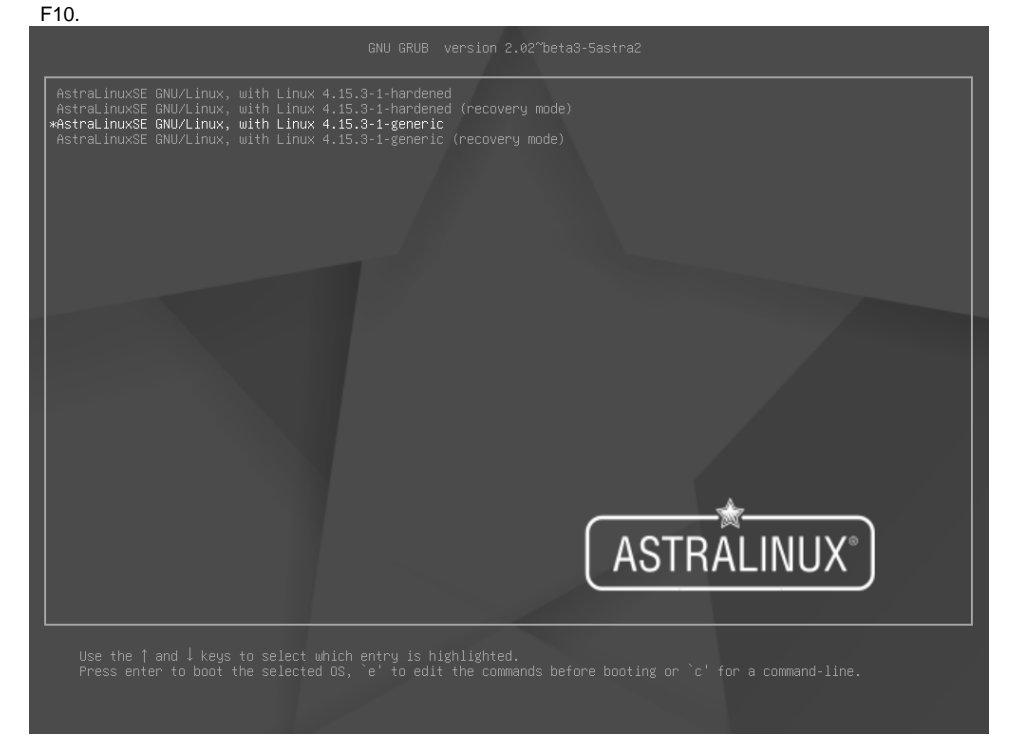

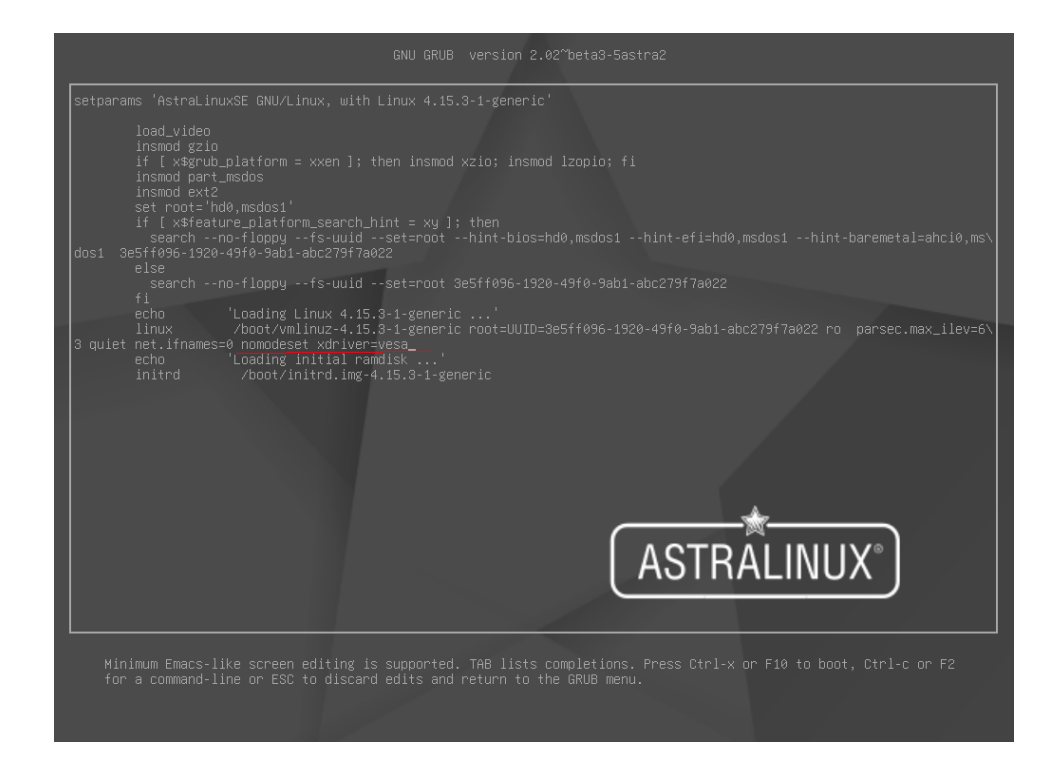

vesa.

```
 . 
     " " ( /dev/sda1);
\bullet" " ;
\bullet . 
    /boot , :
    mount < > /boot
```
 Alt+F2 :  $\bullet$ 

chroot /target

## <span id="page-1-1"></span>amdgpu c

amdgpu vesa :

1. /etc/modprobe.d/blacklist.conf :

blacklist amdgpu options amdgpu modeset=0

2. /etc/initramfs-tools/modules ( )

amdgpu modeset=1

- 3. /usr/share/X11/xorg.conf.d/ 10-amdgpu.conf;
- 4. /usr/share/X11/xorg.conf.d/ 10-monitor.conf ;

 $5. :$ 

```
sudo update-initramfs -u -k all
```
 $6.$ .